# 학위논문 제출 가이드

# Thesis/Dissertation Submission Guide

 $(2023.06)$ 

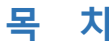

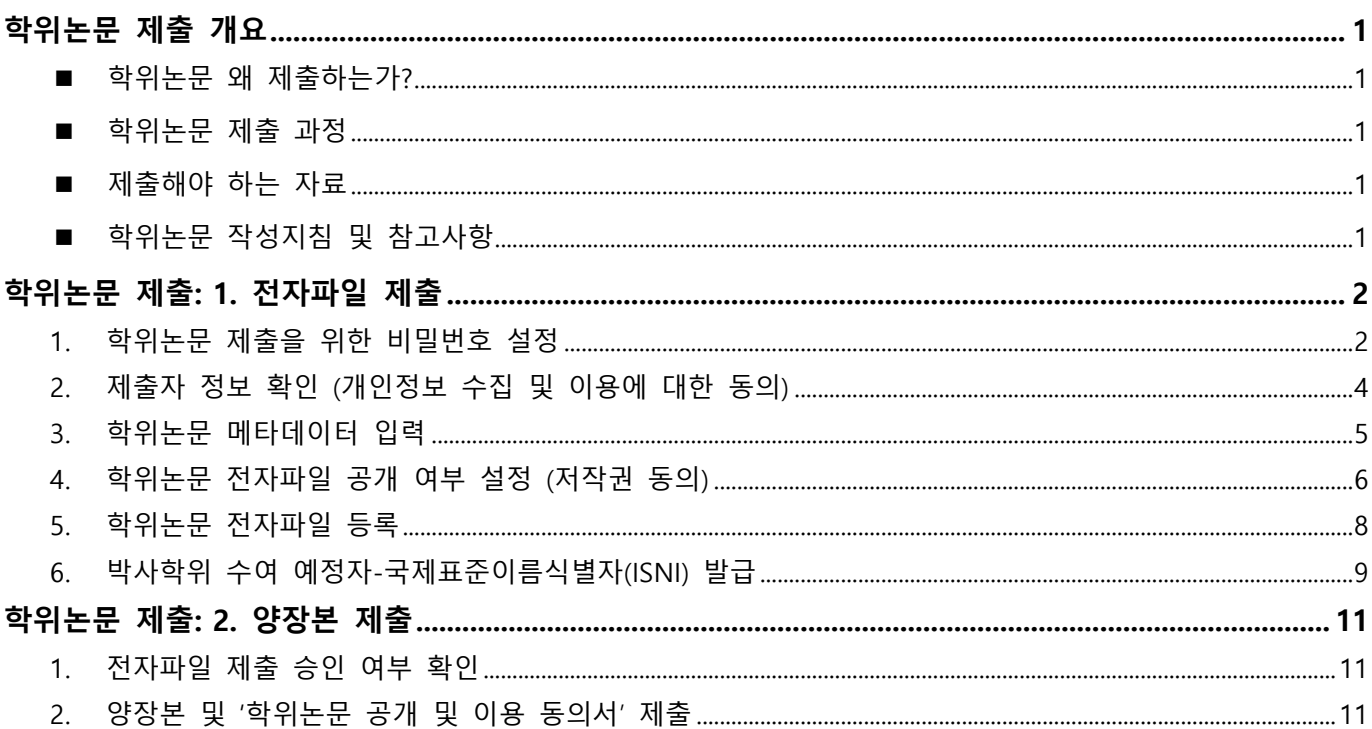

※ 관련 자료: 도서관 홈페이지 (http://library.unist.ac.kr) → 연구&학습 지원 → 학위논문 작성·제출·이용

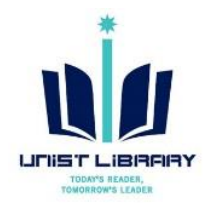

# <span id="page-1-0"></span>학위논문 제출 개요

### <span id="page-1-1"></span>■ 학위논문 왜 제출하는가?

- ✓ 학위논문 제출은 석∙박사 학위 수여를 위한 필수 과정
- ✓ 학위 중의 연구 결과를 소속기관에 보고하고, 이를 다른 연구자들이 공유할 수 있도록 함.

### <span id="page-1-2"></span>■ 학위논문 제출 과정

- ✓ 학위논문은 1차 온라인으로 전자 파일을 제출 후 2차로 양장본을 제출합니다.
- ✓ **온라인으로 제출하는 파일과 양장본의 내용은 반드시 동일해야 합니다**.

학위논문 작성 심사 완료 **전자파일 제출 @ dCollection 양장본+동의서 제출 @ 문헌정보팀** 학위 수여 절차 진행

### <span id="page-1-3"></span>■ 제출해야 하는 자료

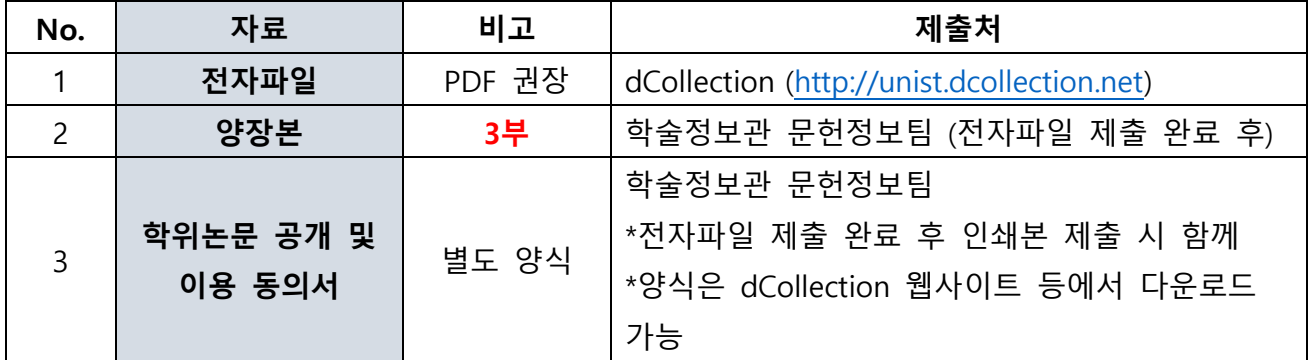

### <span id="page-1-4"></span>■ 학위논문 작성지침 및 참고사항

- ✓ 작성지침: 「Guide for Thesis/Dissertation Writing」 (UNIST Portal 대학원 공지)
- ✓ 참고사항
	- ① A4 사이즈로 제작, 양장본 제작 시 이미지는 원본의 색이 유지되도록 인쇄해야 함.
	- ② 인쇄본의 'The confirmation of thesis/dissertation approval'에 교수님 서명 반드시 포함

※ 학위논문 제출 관련 문의: 문헌정보팀 권유리 (052-217-1405, kyl7539@unist.ac.kr)

# <span id="page-2-0"></span>학위논문 제출: 1. 전자파일 제출

# <span id="page-2-1"></span>**1. 학위논문 제출을 위한 비밀번호 설정**

- ① URL: UNIST dCollection [\(http://unist.dcollection.net\)](http://unist.dcollection.net/)
- ② 웹사이트 우측 상단 **'로그인'** 클릭

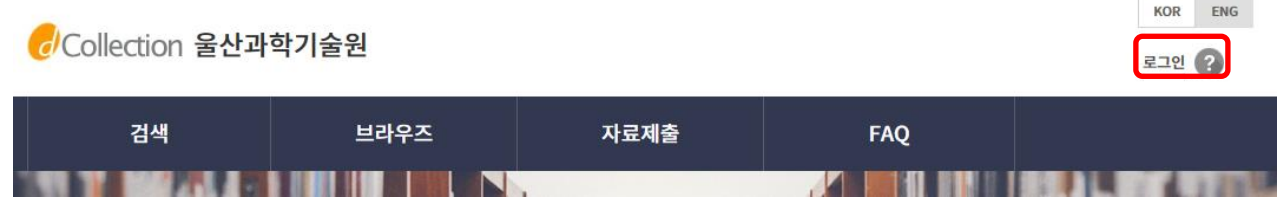

③ **'제출자 로그인 인증'** 클릭

Collection 울산과학기술원

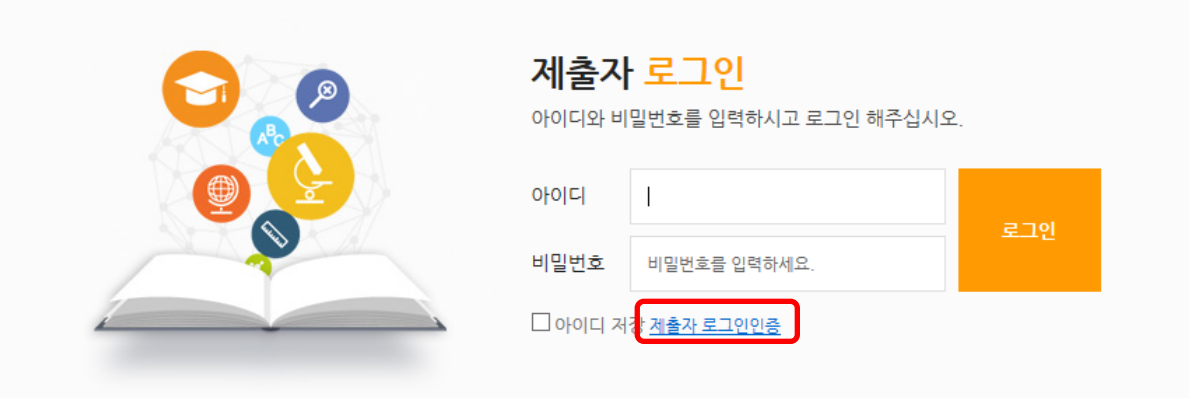

**④** 제출자 인증을 위한 정보 입력: **아이디(학번), 이름. 메일주소(비밀번호 설정 메일 수신용)**

CCollection 울산과학기술원

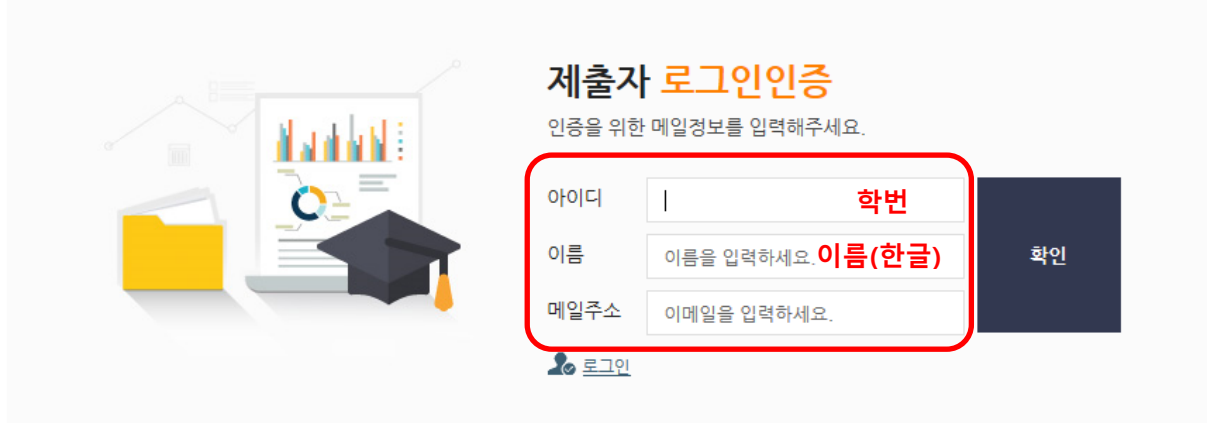

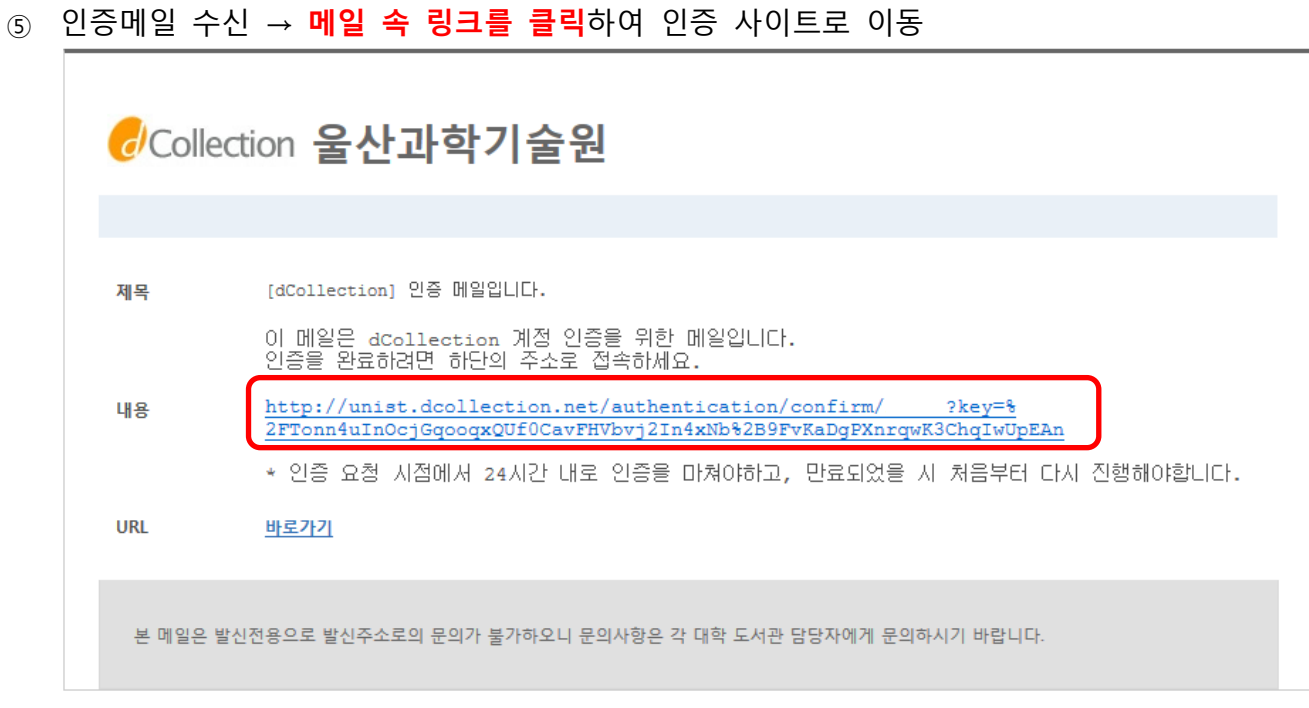

 인증 사이트에서 **비밀번호 설정** (※ 비밀번호: 영문, 숫자, 특수문자 조합으로 10~16자리) → 로그인

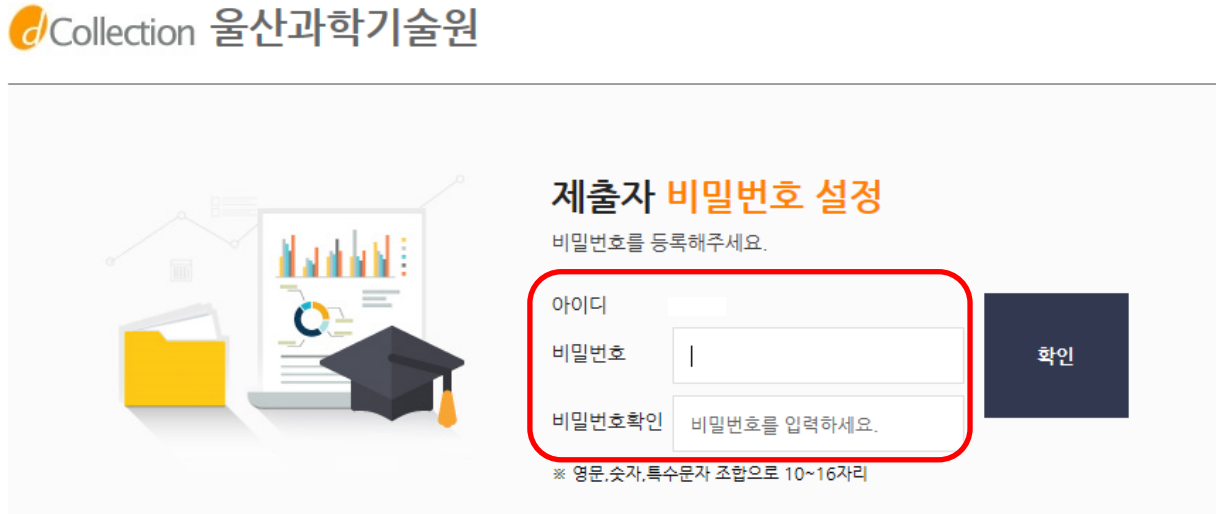

# <span id="page-4-0"></span>**2. 제출자 정보 확인 (개인정보 수집 및 이용에 대한 동의)**

### ① **자료제출** → **'개인정보 수집 및 이용에 대한 동의' 확인**

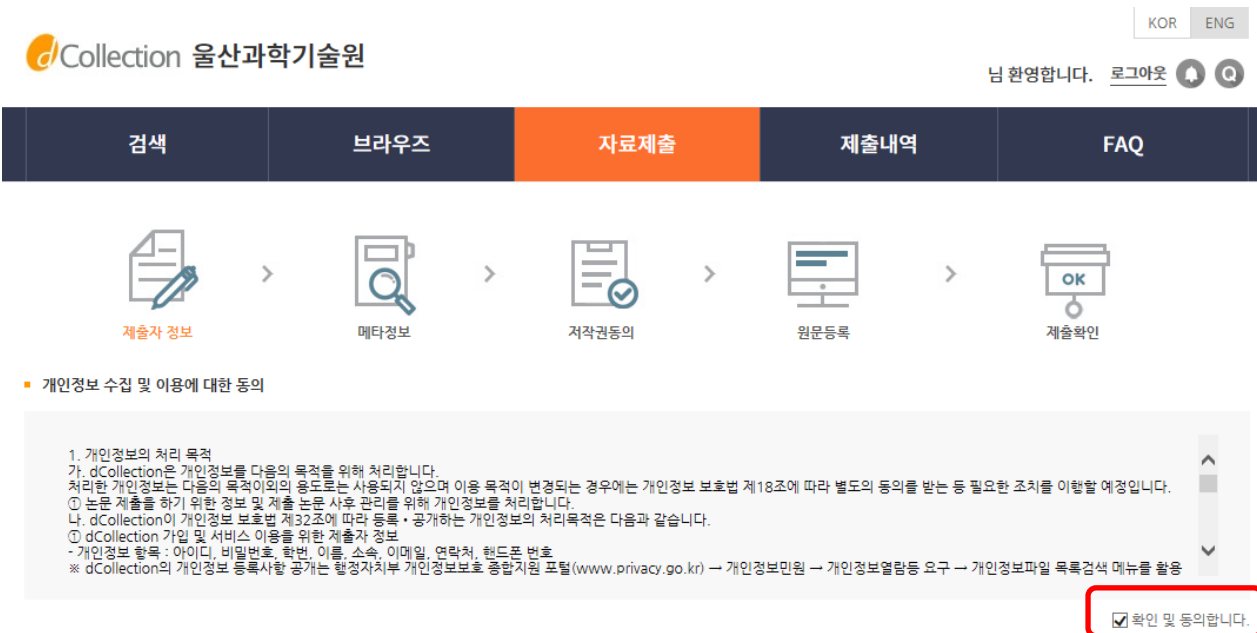

### ② **연락처 기입** → 다음

### ■ 제출자 정보 아이디 이름 소속기관 신분

#### ■ 제출자 연락처

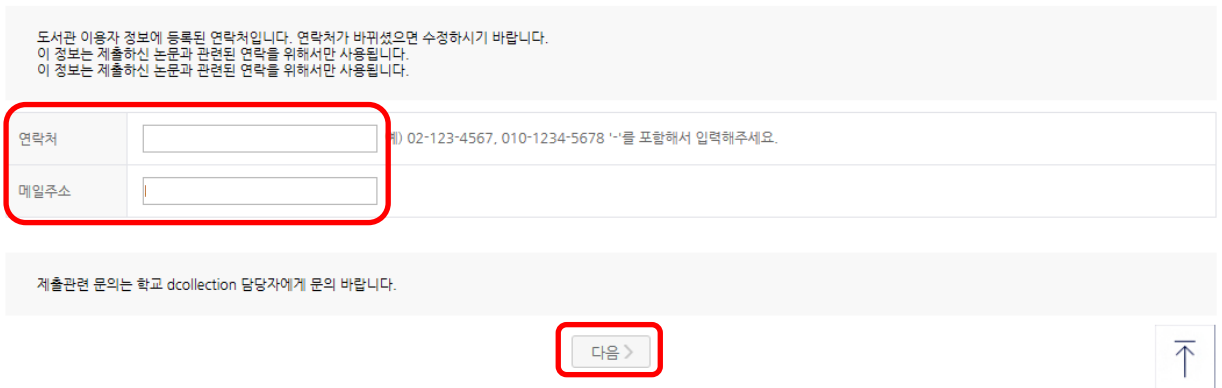

# <span id="page-5-0"></span>**3. 학위논문 메타데이터 입력**

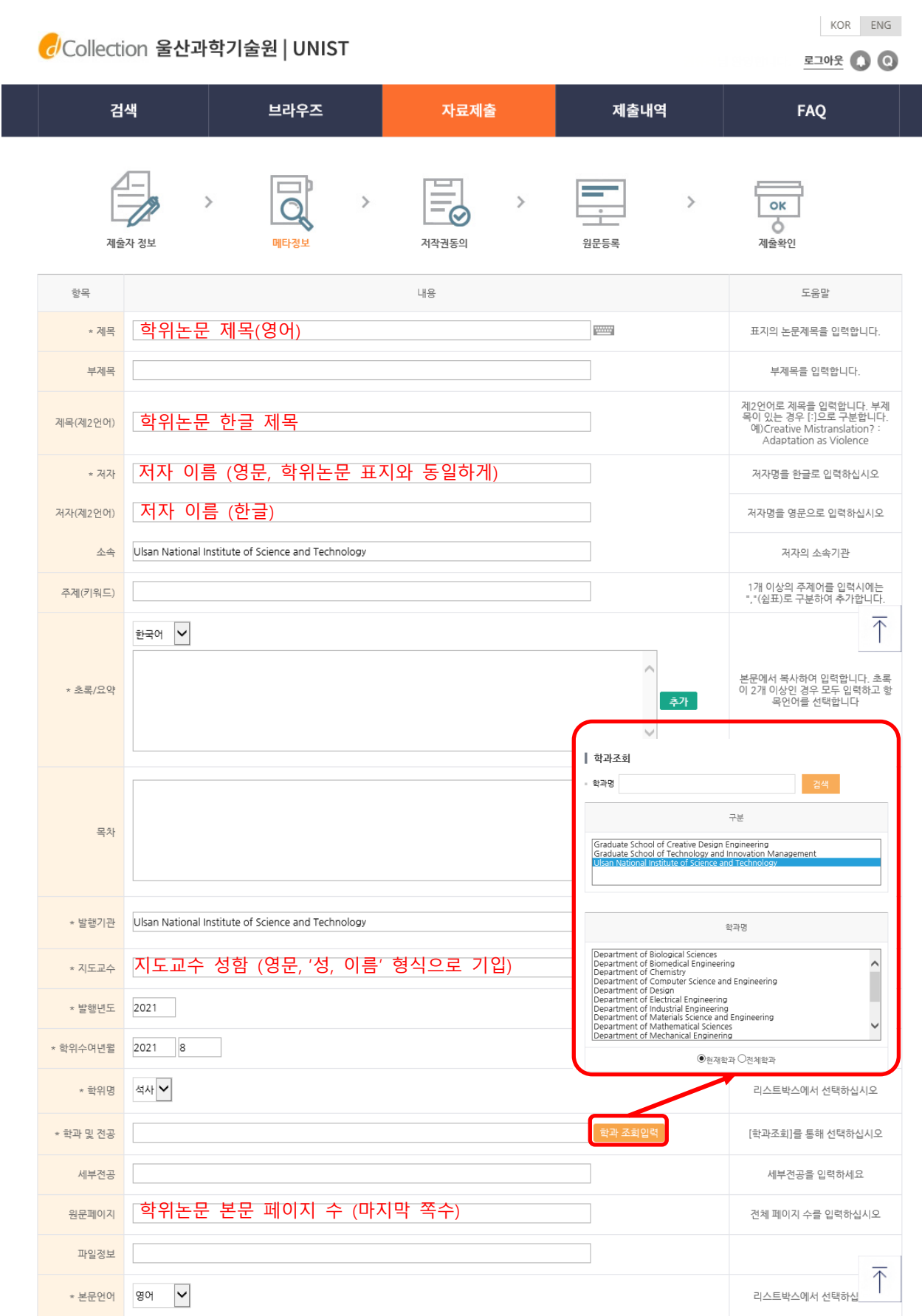

# <span id="page-6-0"></span>**4. 학위논문 전자파일 공개 여부 설정 (저작권 동의)**

- ✓ **전자파일의 공개 여부를 선택,** 공개 여부 설정 사항은 **별도 양식의 「학위논문 공개 및 이용 동의서(Thesis/Dissertation Agreement)」 작성, 학위논문 양장본 제출 시 학술정보관에 제출**
- ✓ **전자파일 공개 선택 범위**

**B**

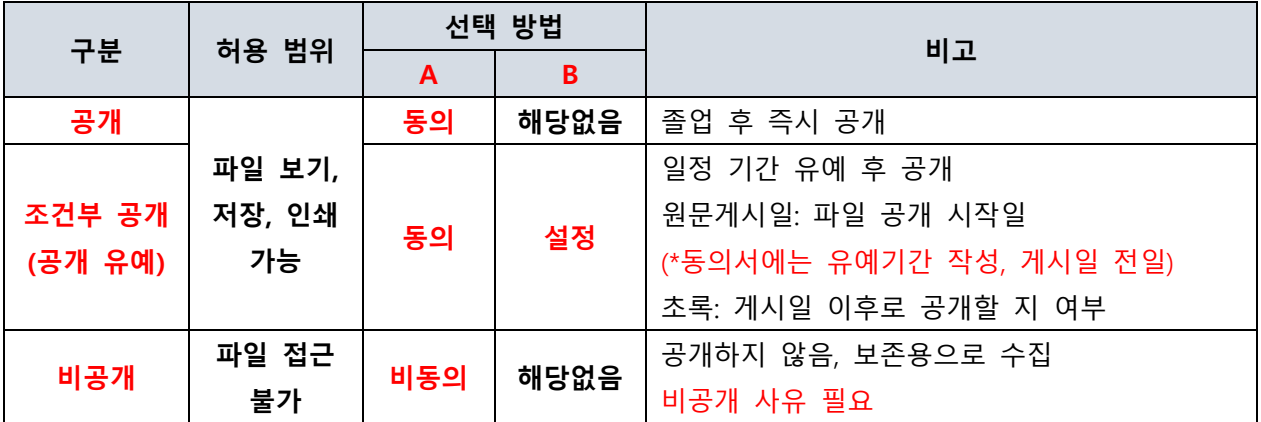

 $KOR$  ENG Collection 울산과학기술원 Library님 환영합니다. 로그아웃 (C) 검색 브라우즈 제출내역 자료제출 **FAQ**  $\mathcal{P}$  $_{\alpha}$ Q 제출화인 제출자 정보 메타정보 저장귀동의 원문등록 - 저장권 본인의 학위논문을 다음과 같은 조건으로 공개 및 이용하는 것에 동의합니다. 1. 학위논문 공개 학술연구 목적의 서비스를 위하여 도서관 내 및 인터넷을 포함한 정보통신망(도서관 웹사이트, 기관 리포지터리 ScholarWorks@UNIST 등)에 공개하여 학위논문의 일부 또는 전부<br>의 역란, 저소, 배프, 보제하는 것에 대하여 아래와 같이 의사를 표명함 .<br>
● 동의 · 수 비동의 **A** ※ 윈문서비스 제공을 위해서는 저작권 동의를 해야 합니다. 라이션스(CCL : Creative Commons License) ■ 저작물의 변경을 허락합니까? ■ 선택하 라이선스  $\mathbb N$ ◎ 예 ◉ 아니오 ■ 예, 단 동일한 라이선스 적용 ■ 영리목적 이용을 허락한니까? CC  $\odot$  예 $\odot$  아니오 ▶ dCollection은 Creative Commons License(CCL)를 준수합니다.<br>▶ CCL은 전작자 본인이 자신의 저작물을 다른 이용자가 자유롭게 이용할 수 있도록 허락하는 표준 약관입니다. CCL 마크가 부착된 저작물은 이용자가 이용 조건하에서 자유롭게 ※ **CCL: Creative Commons License** -<br>원문서비스 게시임 제한 - ◎해당없음 → @ 섬경 - \_ . . . . . . . . \_ . \_<br>특허, 엠바고 등 별도 왼문 게시일 설정이 필요한 경우 설정합니다 ✓ 전자파일 공개 또는 조건부 공개 시 선택 ✓ 학위논문의 이용 범위를 결정 ■ 원문게시일 ee □ 초록 포함 ✓ 제출 완료 후 학위논문 전자파일 맨 앞에■ 원문서비스 게시일 설정 사유

A.

### ※ **학위논문 공개**

- UNIST 연구 결과물의 공유 및 확산을 위하여 학위논문을 공개하는 것을 권장합니다.
- 학위논문을 공개할 경우 졸업 이후 양장본은 도서관 내에서 열람 가능하며 전자파일은 웹에 공개됩니다. 웹 상에 공개된 자료들은 Google Scholar 등을 통해 누구나 접근 및 이용할 수 있습니다.
- 단, 전자파일을 공개할 경우 유사도 검사 프로그램 turn it in 등의 검사 대상에도 포함되므로 학술지 논문 심사 중이거나, 학술지 논문 투고 예정, 특허 출원/심사 중일 경우 원문 공개 시작일을 설정하여 공개를 유예하는 것을 권장합니다. (조건부 공개, 지정일 이후부터 공개됨)
- **학위논문 공개와 관련한 사항은 반드시 지도교수님과 상의하여 결정하시기 바랍니다.**
- 학위논문을 확인할 수 있는 웹사이트

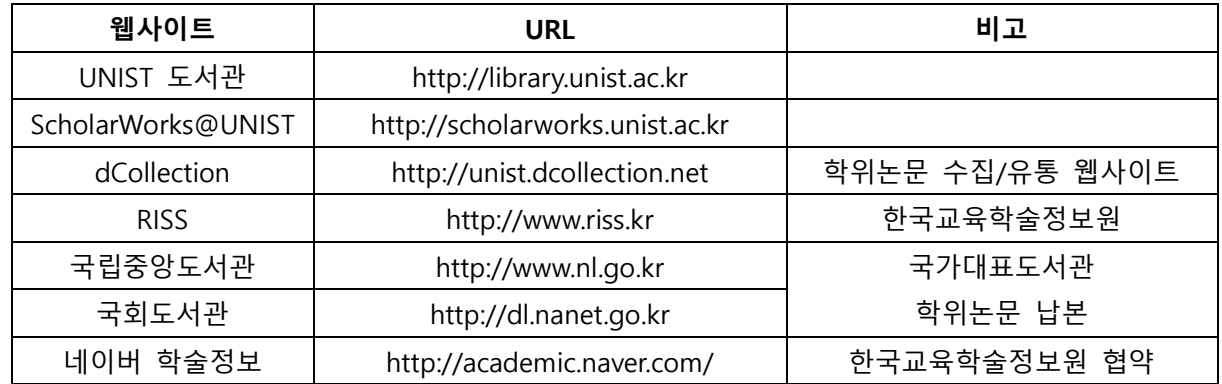

### **※ 학위논문 공개 및 이용 동의서 (Thesis/Dissertation Agreement)**

- dCollection 웹사이트에서 제공하는 양식이 아닌 별도 배포된 양식을 사용하여 주십시오. (학위논문 제출 안내 공지 사항 등에서 다운로드 가능)
- **학위논문 공개 여부는 최종 서명 완료된 동의서를 기준으로 하며, 온라인에서 설정한 내용이 서명 동의서와 다들 경우 서면 동의서 제출 시 담당자가 수정하여 드립니다.**
- **동의서에는 학위논문 저자 본인 및 지도교수 서명이 반드시 있어야 합니다.**

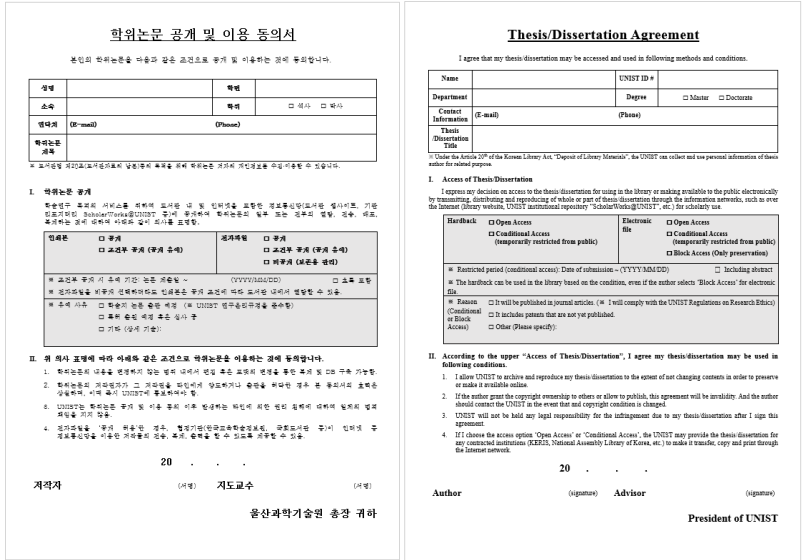

# <span id="page-8-0"></span>**5. 학위논문 전자파일 등록**

- ✓ **전자파일과 양장본은 반드시 동일한 내용이어야 함.** (양장본: 원본, 전자파일: 사본)
- ✓ 전자파일은 최대 3개까지 분할하여 등록 가능. 단, 분할 등록 시 본문 순서에 맞게 업로드
- ✓ **전자파일 내 '학위논문 승인서'와 '학위논문 심사통과 승인 확인서'에는 서명이 없어도 무관.** (승인서와 승인 확인서의 서명은 최종 양장본에 직접 서명을 받는 것이 원칙. 따라서 전자파일에는 서명이 없어도 무관하나 양장본에는 반드시 서명이 있어야 함)
- ✓ 파일 등록 후 **'제출완료'** 클릭 ※ 제출 완료 후 정보를 수정할 수 없습니다. 수정해야 할 경우 담당자에게 문의해 주세요.

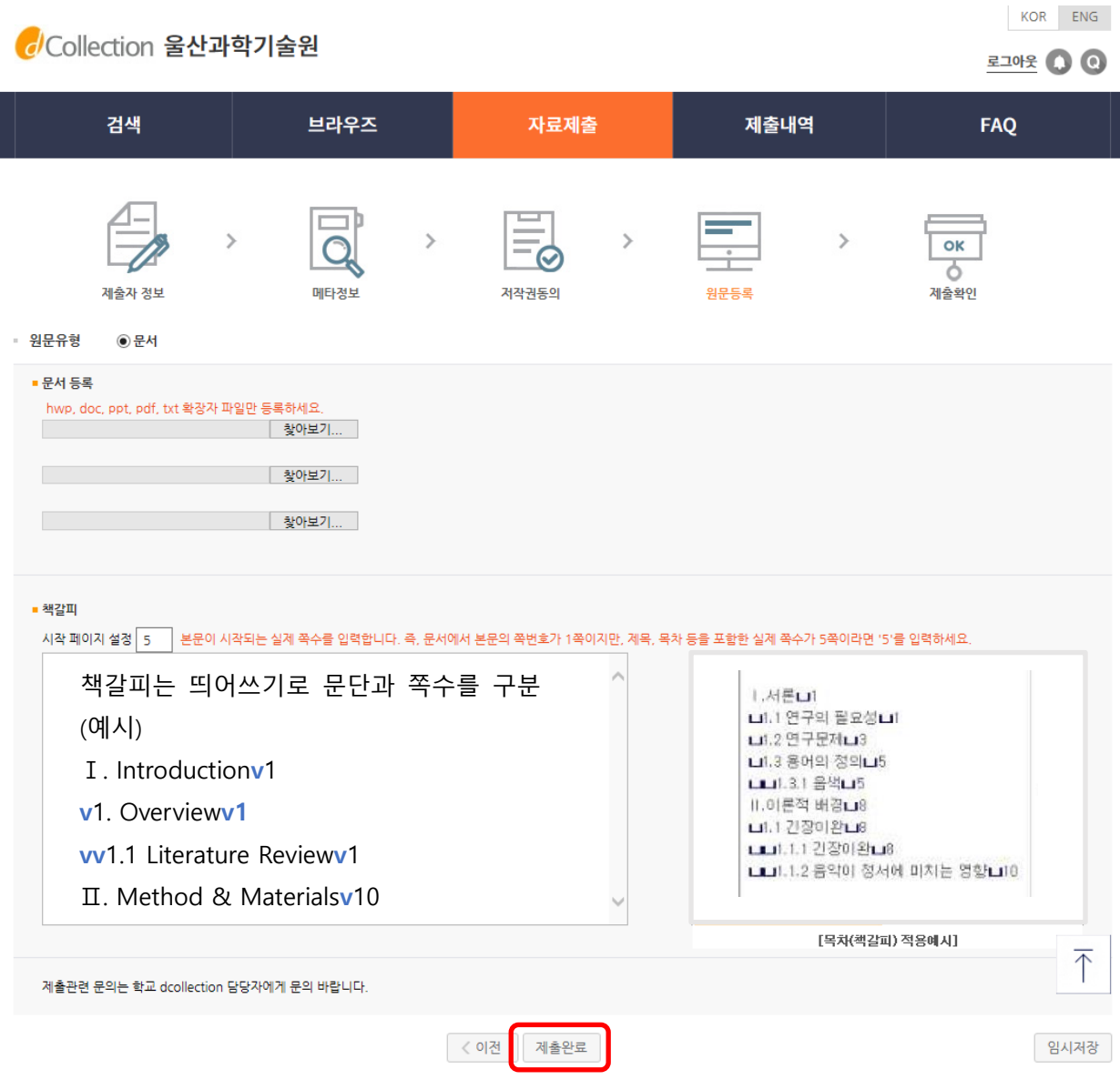

# <span id="page-9-0"></span>**6. 박사학위 수여 예정자-국제표준이름식별자(ISNI) 발급**

#### ✓ **국제표준이름식별자(ISNI)**

- 창작자(인물) 식별자 중 하나, 문학, 학술, 음악, 미술 등 모든 창작∙제작 분야와 관련된 개인 및 단체의 공적 신원에 부여하는 번호
- 목적: 박사 학위 수여(예정)자에게 고유의 식별자를 부여하여 연구 성과물이나 학술자료 등 저작물을 체계적으로 관리하기 위함.
- ISNI 상세 정보: 국립중앙도서관 ISNI-KOREA [\(https://www.nl.go.kr/isni/](https://www.nl.go.kr/isni/)

#### ✓ **dCollection-ISNI 신청 프로세스**

① 전자파일 제출 검증(도서관 학위논문 담당자가 검증함, 검증 완료 후 안내 메일이 발송됨) 후 제출내역에 'ISNI 발급 신청' 아이콘 생성

KOR ENG

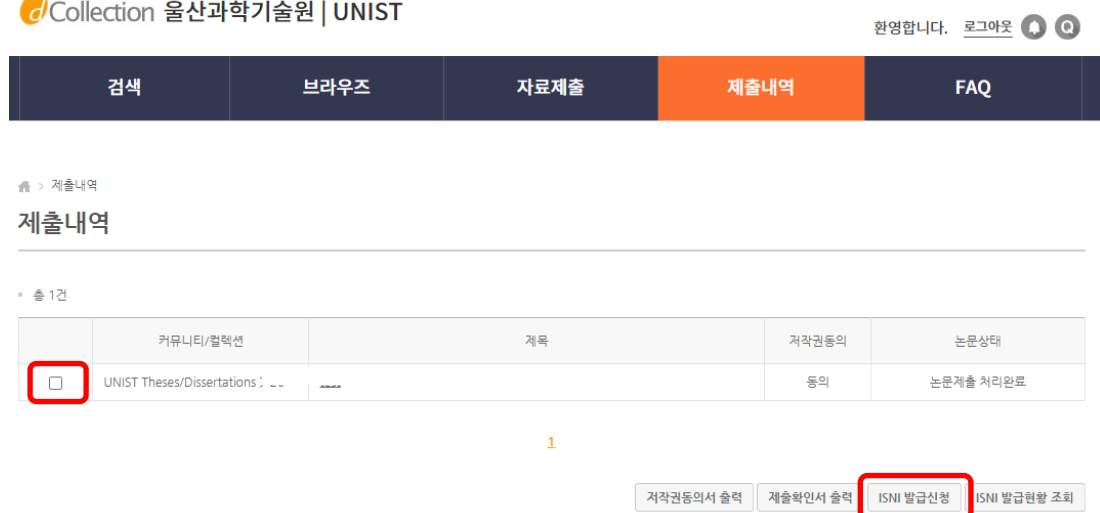

#### ② 'ISNI 발급 신청' 클릭 후 안내에 따라 작성 및 진행

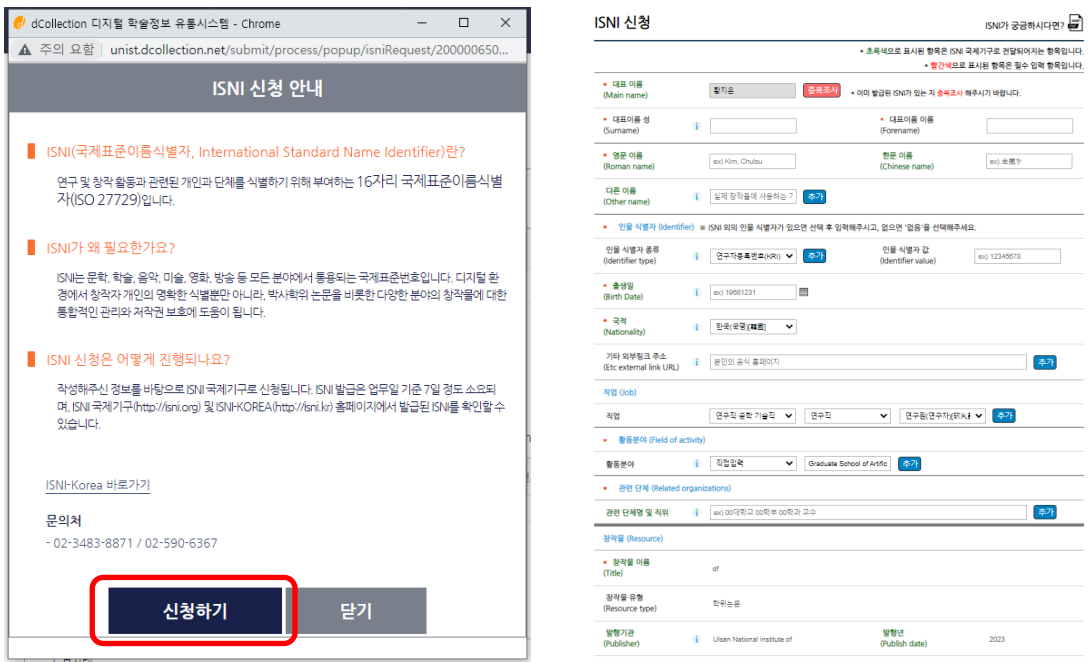

✓ 기 발급된 ISNI 정보 수정: isni-KOREA[\(https://www.nl.go.kr/isni\)](https://www.nl.go.kr/isni) → ISNI 검색 → 수정요청

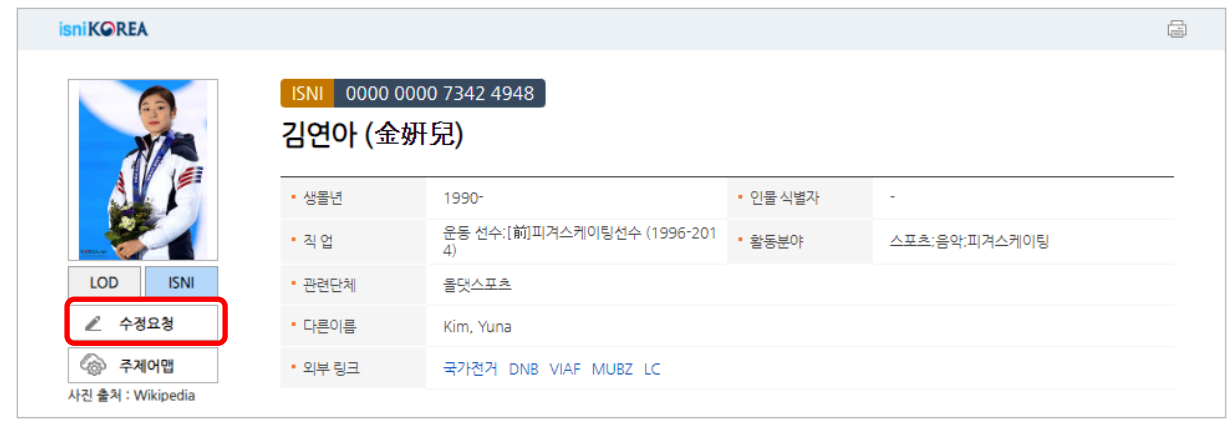

※ ISNI 발급 절차

| ① 박사학위 수여 예정자                                       |                          | ② 국립중앙도서관<br>(국내 ISNI 관리기관)                            |                          | ③ ISNI 국제기구                                                             |
|-----------------------------------------------------|--------------------------|--------------------------------------------------------|--------------------------|-------------------------------------------------------------------------|
| dCollection에 학위논문<br>전자파일 제출 후 검증<br>완료되면 ISNI 발급신청 | $\rightarrow$            | 해당 ISNI 신청 정보 확인 및<br>중복 확인 후 ISNI<br>국제기구로 ISNI 발급 신청 | $\rightarrow$            | ISNI 신청 데이터 검증 후<br>ISNI 발급 및 검색 서비스 제공<br>(ISNI 국제기구: http://isni.org) |
|                                                     |                          |                                                        |                          |                                                                         |
| ⑥ 박사학위 수여 예정자<br>(연구자)                              |                          | 5 dCollection (KERIS)                                  |                          | ④ 국립중앙도서관                                                               |
| ISNI 활용 및 <b>본인 ISNI</b><br>정보의 지속적인 관리*            | $\overline{\phantom{m}}$ | 발급된 ISNI를 반입하여 창작자<br>식별 및 관리에 ISNI 활용                 | $\overline{\phantom{m}}$ | 국내 ISNI 데이터 관리, ISNI<br>공유 및 검색 서비스 제공<br>(ISNI-KOREA: http://isni.kr)  |

# <span id="page-11-0"></span>학위논문 제출: 2. 양장본 제출

## <span id="page-11-1"></span>**1. 전자파일 제출 승인 여부 확인**

- ✓ 제출한 전자파일에 문제가 없을 경우 상태가 '처리완료'로 변경됩니다. (자동 안내 메일 발송)
- ✓ 전자파일 제출 승인 후 양장본 제출을 권장하나, 승인 전이라도 양장본 제출 기간이면 제출할 수 있습니다.  $NWR = ENd$

Collection 울산과학기술원 | UNIST

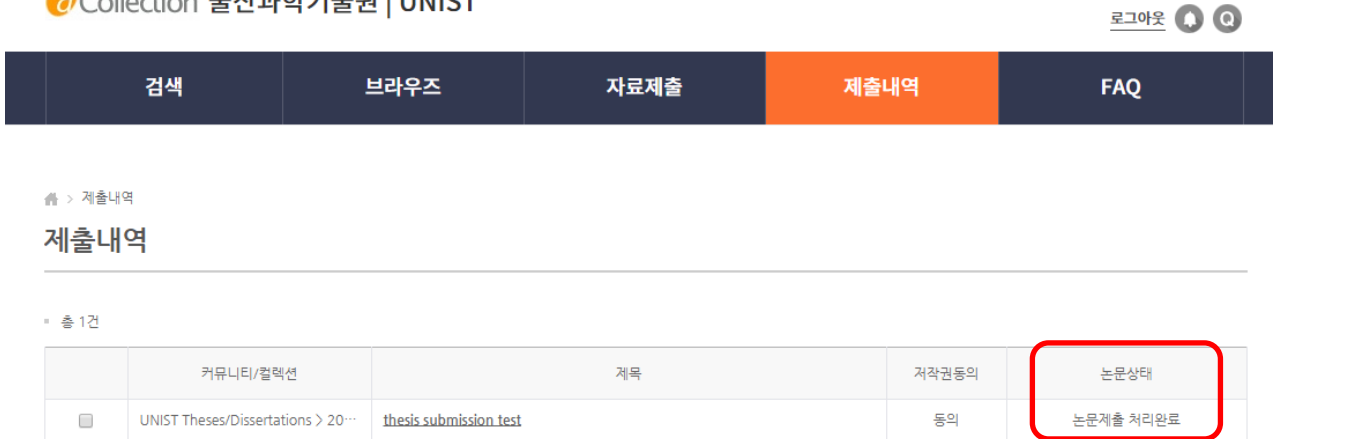

## <span id="page-11-2"></span>**2. 양장본 및 '학위논문 공개 및 이용 동의서' 제출**

- ✓ 제출 자료 (석·박사 동일)
	- ① **학위논문 양장본: 3부**
		- \* 용도: 학술정보관 소장 1부, 국립중앙도서관 및 국회도서관 납본 각 1부
		- \* 양장본의 '학위논문 승인서(지도교수님 서명)'와 '학위논문 심사통과 승인 확인서(심사위원 서명)'에는 반드시 서명이 있어야 함
	- ② **「학위논문 공개 및 이용 동의서 (Thesis/Dissertation Agreement)」 1부**
		- 별도 배포 양식 작성(dCollection 웹사이트 공지사항 등에서 다운로드, 한/영 중 선택) 학생 본인 및 지도 교수 서명 필수
		- 양장본 제출 시 함께 제출 (제출처: 문헌정보팀)

#### ✓ **문헌정보팀 제출처: 학술정보관 3층 안내 데스크**

(학위논문 인쇄본 제출 기간 내, 09:00~18:00)